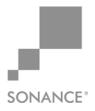

10/7/2009

## Technical Update

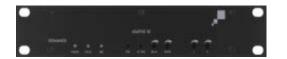

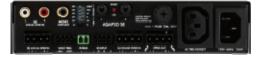

## Setting the Turn-on Volume for the ASAP3D SE Local (B) input

Firmware Revision V11 applies to units starting with serial number 0924460930XXXXX and later. Older units are NOT field-upgradeable.

The ASAP3D SE now offers a new volume preset feature which allows the Local (B) input to turn on at a specific volume. <u>This additional feature applies only when</u> the unit is set for IR Control. Previously, the local turn-on volume was always set to zero. The user would then have to ramp-up the volume to a desired level.

The volume preset feature only applies to the local (B) input and requires the IR trigger switch to be selected to the (ON) position.

## To set the Local source turn-on volume:

- 1. Trigger the amplifier so it switches to the Local source input by using Audio + IR, Voltage + IR, AC + IR or IR triggering.
- 2. With a keypad or through an IR receiver, use IR volume jump or step-up commands to bring the volume to the desired turn-on level.
- 3. Press-and-hold the front-panel STBY button for five seconds. The House LED will blink twice to signal that the turn-on volume level has been stored.
- 4. Any time the amplifier is triggered to the Local Source Input, the volume will start at the volume level now programmed into the memory.

## To set the volume level back to factory default:

- 1. Unplug the amplifier's power cord from the back of the amplifier or wall outlet.
- 2. Press-and-hold the front-panel AC SENSE button while plugging-in the power cord.